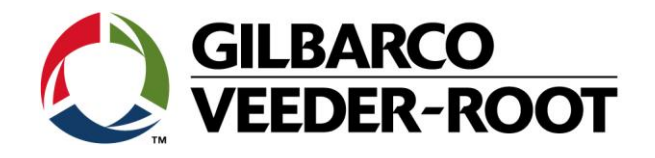

# Technical Support Bulletin Konfigurationshilfe TLS4XX

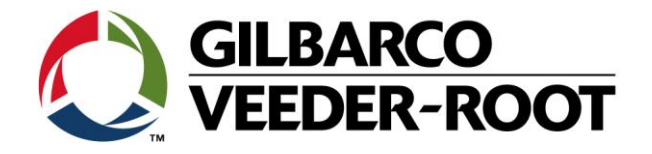

#### **Hinweis**

Die Firma Veeder-Root übernimmt keinerlei Haftung in Bezug auf diese Veröffentlichung. Dies gilt insbesondere auch für die inbegriffene Gewährleistung der Marktgängigkeit und Eignung für einen bestimmten Zweck. Die Firma Veeder-Root kann nicht für darin enthaltene Fehler bzw. zufällige oder Folgeschäden in Verbindung mit der Lieferung, Leistung oder Verwendung dieser Veröffentlichung haftbar gemacht werden. Die in dieser Veröffentlichung enthaltenen Daten unterliegen unter Umständen ohne vorherige Ankündigung einer Änderung.

*Dieses Dokument ist zur Verwendung durch Personen bestimmt welche eine offizielle Veeder-Root Schulung absolviert und die zugehörige Zertifizierung erhalten haben. Diese Veröffentlichung enthält geschützte und vertrauliche Informationen.* 

Kein Teil dieser Veröffentlichung darf ohne vorherige schriftliche Zustimmung der Firma Veeder-Root fotokopiert, vervielfältigt oder in andere Sprachen übersetzt werden.

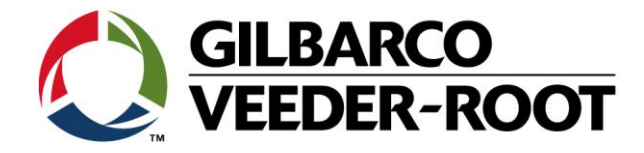

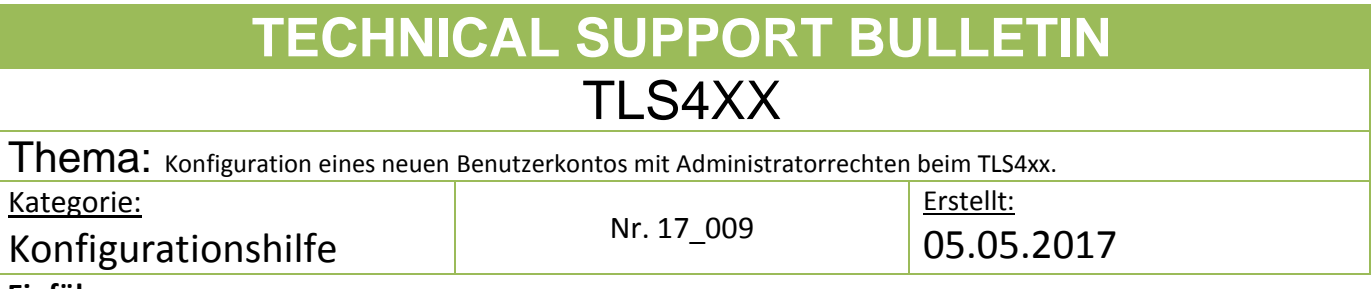

#### **Einführung**

Diese TSB die Konfigurationen eines neuen Benutzerkontos bei einer TLS4xx Konsole.

#### **Anwendungshinweis**

Um neue Benutzer hinzuzufügen und um die **Bildschirmsicherheit** zu aktivieren.

#### **Benötigte Teile**

1. 1 x TLS4XX Konsole.

#### **Wichtige Informationen**

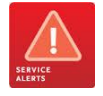

Es ist nicht möglich die **Bildschirmsicherheit** zu aktivieren bevor kein Administrator Benutzerkonto angelegt wurde.

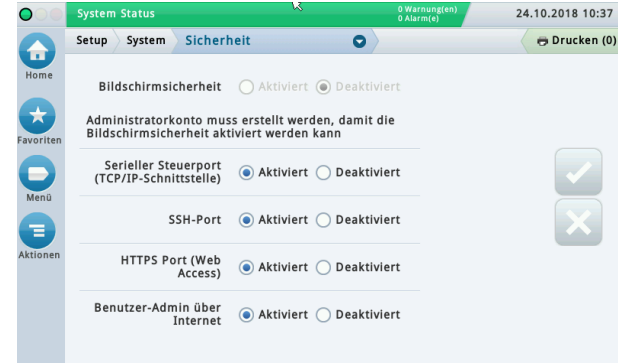

### **Teileindentifikation**

en andere en de staan de staan de staan de staan de staan de staan de staan de staan de staan de staan de staa<br>De staan de staan de staan de staan de staan de staan de staan de staan de staan de staan de staan de staan de

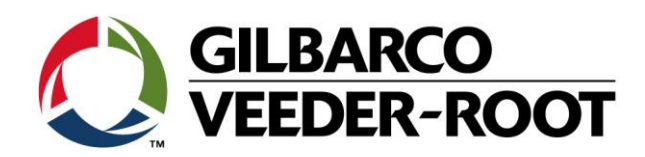

## **Vorgehensweise Einrichtung – Benutzer Admin**

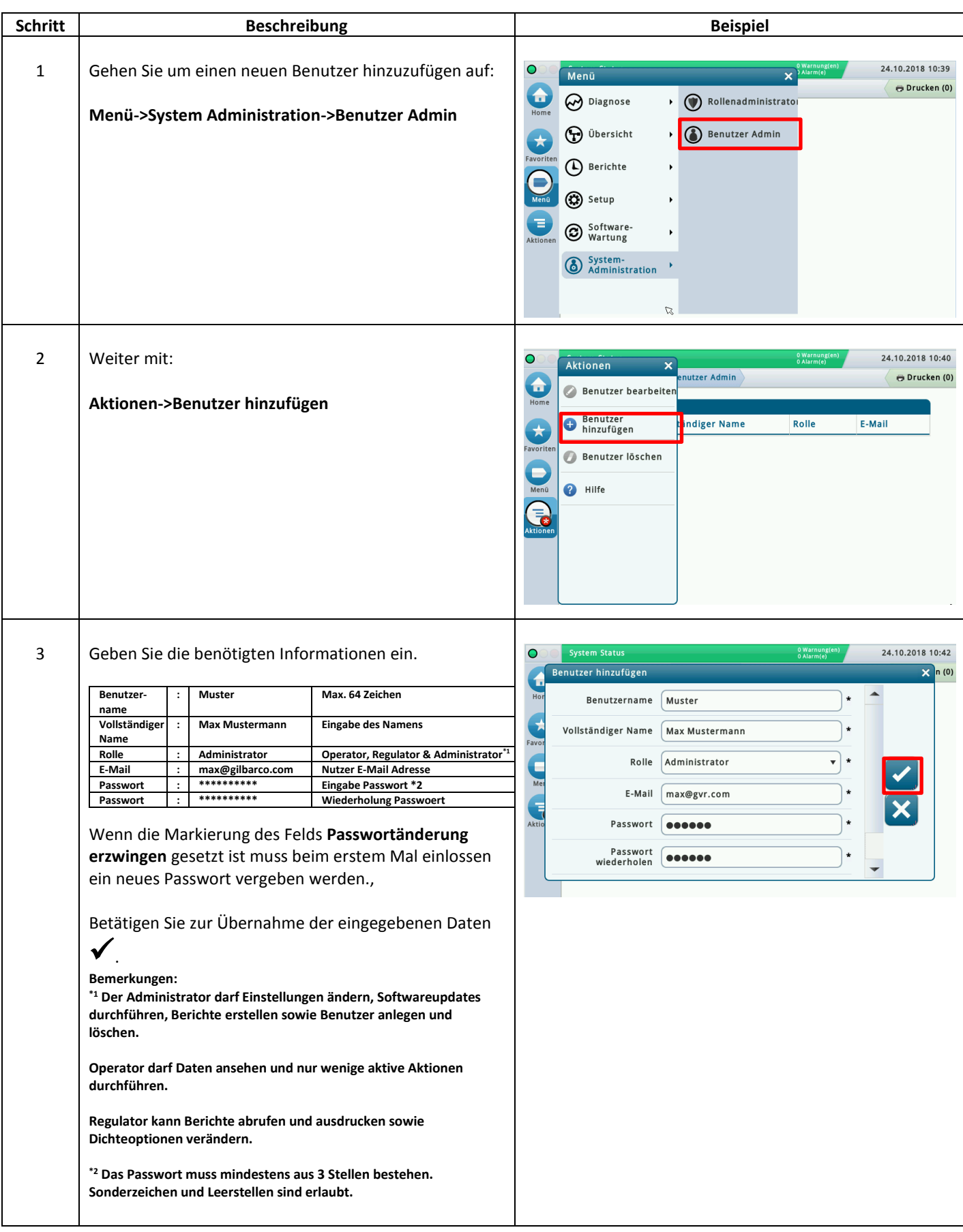

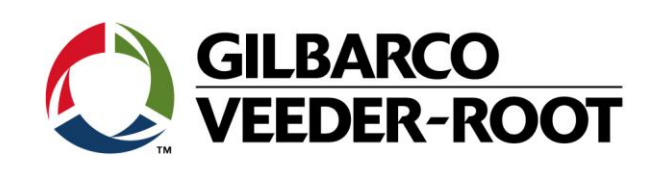

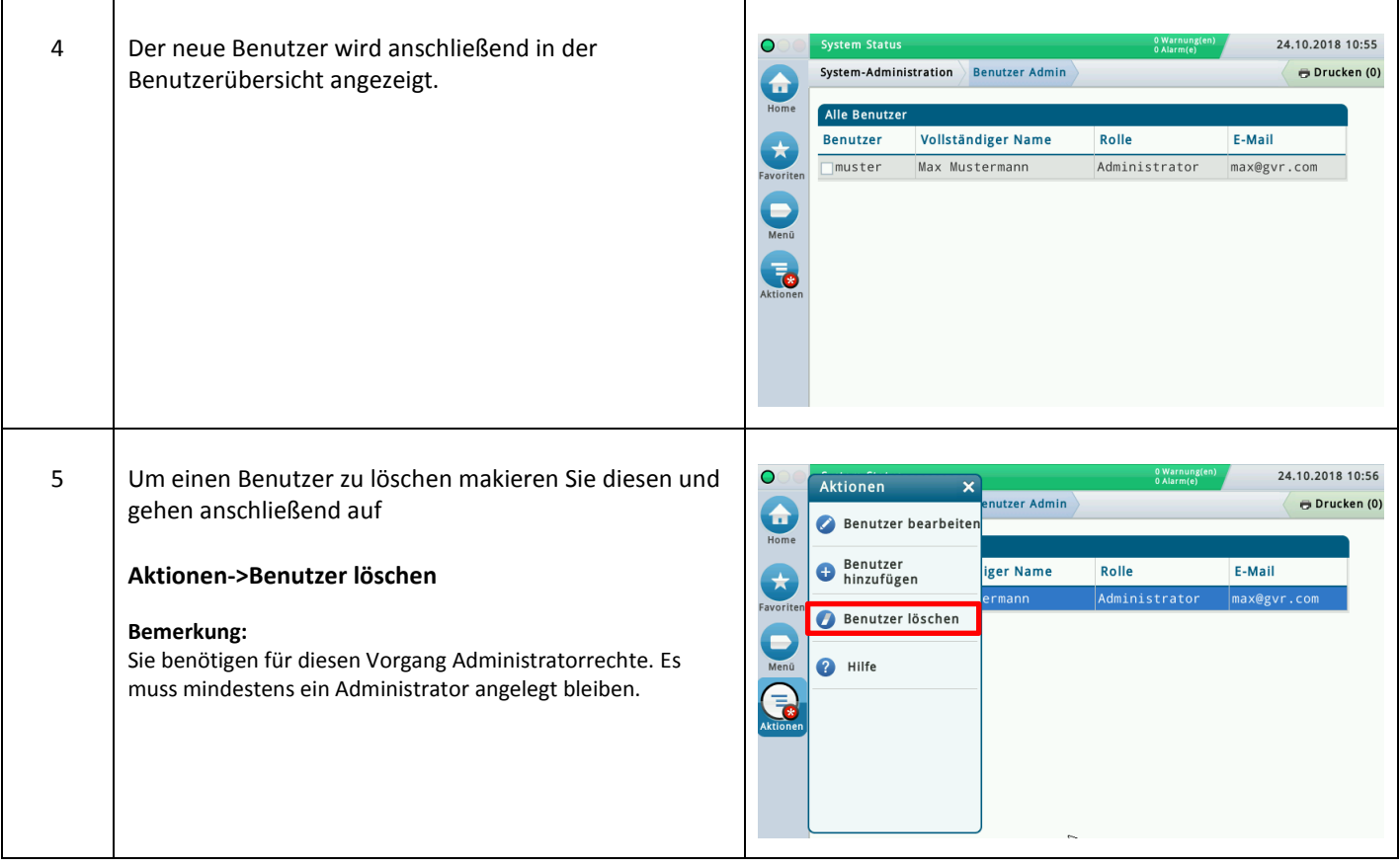

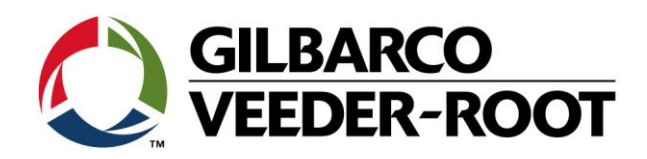

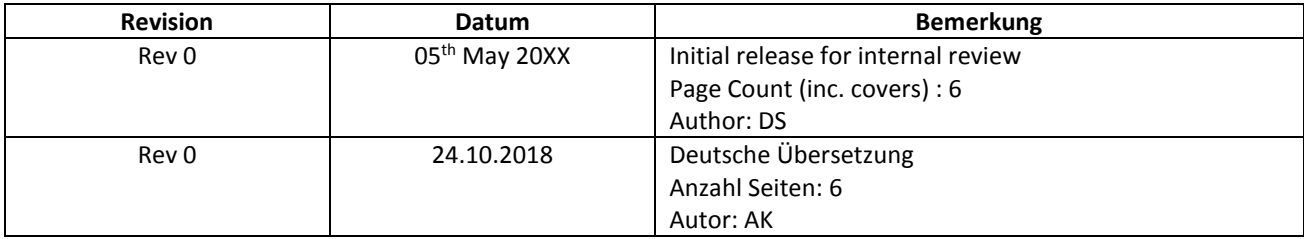